# **Lichess.org – for Teachers – Team/Club Setup**

Firstly, please note all information in the "Lichess.org – for Students and Parents" document and set up your own account.

*N.B. If you enjoy playing chess online personally, it is advisable to setup a new account with a formal teacher name (for example: mrsmurphy01) linked to your teacher email account.*

## **How to Set Up a Club/Team**

- **1.** In the lichess.org homepage go to "Community" drop-down menu and select "Teams" and then "New Team" – also available at <https://lichess.org/team/new>
- **2. Name:** Choose a name for your team such as "St Mary's NS Chess Club"
- **3. Joining policy:** It is best not to make the team a "Free for All" instead select the "a confirmation is required to join" option. If any player requests to join your team, as organiser of the team, you will have the option of accepting or rejecting them
- **4. Location & Description:** Fill out to suit your own circumstances
- **5. Puzzle:** Some websites ask you to click a box or read squiggly writing to "prove you're not a robot" so of course lichess.org ask you to solve a chess puzzle! These usually involve the queen to get a checkmate in one move. If you're stuck ask a friend or use the hint link which will give you the answer by pressing the "fast forward" arrows
- **6.** Finding your team page Starting at the lichess.org homepage select the "Community" drop-down menu then select "Teams". Your team will be listed in the "My Teams" section. Click on the team name you created.
- **7. Invite students:** two options
	- **a. Send a link –** go to your team homepage (step 6 above) and copy the URL (web address). This will look like lichess.org/team/st-marys-ns-chess-club. Paste this address into an email or post on the school website. Students who have a lichess.org account can go to this address and click a "Join Team" button.
	- **b. Students find you –** tell students to set up a lichess.org account before clicking on the "Community" menu and "Team" option. In the search box they should search for the team name you have provided them e.g. St Mary's NS Chess Club

When students click the "Join Team" button they will have to solve a chess puzzle – see step 5 above.

Whatever option you take to invite students it is recommended that ask students/parents to email you first to provide you with the student's name and lichess.org username so that you will recognise them when they request to join (remember – you must accept them to the team before they are officially joined).

# **FAQ: Can I set up more than one team – one for novice players, one for experienced?**

Yes. But it is only allowable to set up one team per week on lichess.org.

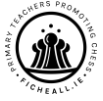

F*icheall is the network of primary school teachers in Ireland who develop children's social and cognitive skills through the promotion of chess. Visit [www.ficheall.ie,](http://www.ficheall.ie/) email [info@ficheall.ie](mailto:info@ficheall.ie) or Tweet ficheall\_ie*

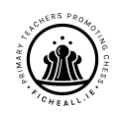

# **Lichess.org – for Teachers – Online Tournaments**

### **How to Set up a Tournament just for players in your club/team**

- **1.** Finding your team page Starting at the lichess.org homepage select the "Community" drop-down menu then select "Teams". Your team will be listed in the "My Teams" section. Click on the team name you created.
- **2.** On the left-hand side of the team page is the "Team Tournament" option. This will allow you create a tournament just for players in your team.
- **3.** Create a name for your tournament, set the variant as "standard" and the starting position as "initial position"
- **4. Duration:** Before setting the timings for games it is important to note that the duration of the tournament allows players to play as many games as possible within that time – set this to 60 or 90 minutes for your first team tournament.
- **5. Clock Initial Time:** This is the amount of minutes each player gets. So setting this to 5 minutes means that games could last up to 10 minutes – set this to 5 minutes for your first tournament.
- **6. Clock Increment:** This is the amount of seconds added to each player's time for each move they make. Set this to 5 for your first tournament so players get to understand it.
- **7. Show advanced settings:** Click on this option (in blue) to reveal more settings
- **8. Password:** There shouldn't be a need for a password as only players you have allowed enter the team can participate
- **9.** Leave the option for "Minimum rated games", "Minimum rating" or "Maximum weekly rating" as "no restriction".
- **10.** Turn OFF the settings for Berserk and chat room.
- **11. Custom Start Date:** Here you can set a date and time for your tournament to begin. It could be 3pm on a Tuesday to replicate an after-school chess club or it could be a day and time when the weather is set to be particularly bad in your area (this might boost interest and numbers also)
- **12. The tournament should be ready to go now.** Click "Create a New Tournament" button. This tournament can also be seen on the team page – see step 1 above.
- **13. Inform players:** As it is a team tournament, only players who are joined your team will be able to join the tournament. Players are not automatically joined to the tournament. The must click on the tournament and click join. They can withdraw after joining also. Similar to inviting students to join the team teachers can share a link of the tournament with players which will take them straight to the join button.

### **FAQ: What if a student joins but doesn't "show up" at the tournament?**

The students will be assigned pairings to play against. If they "so not attend" these pairings will be voided after a few seconds when it is clear they are not playing. The player who has "shown up" will be paired with another as soon as possible.

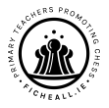

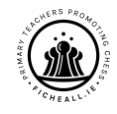

# **Lichess.org – for Teachers – Inter-School Tournaments**

#### **Entering online tournaments with other schools (Team Battle Option)**

It is possible to create your own team battle which is just a tournament open to players from 2 or more teams. It could be held between local schools or between teaching colleagues who have teams set up on lichess.org. The option is available next to the "Team Tournament" option in the team homepage.

#### **Individual Tournaments Daily – Moves For Life**

Movesforlife.ie have set up daily tournaments which students from any primary school or "team" can enter. These tournaments take place daily from 3pm to 4.30pm. The necessary links are available at [http://movesforlife.ie/uncategorized/play-chess-online-using-lichess](http://movesforlife.ie/uncategorized/play-chess-online-using-lichess-org/)[org/](http://movesforlife.ie/uncategorized/play-chess-online-using-lichess-org/) (just click on the date to join the tournament for that day). Students must take note of the password on the website to enter also – "play-mfl".

#### **Organised Team Battles Between Schools – Moved For Life**

Movesforlife.ie have kindly organised Team Battle Tournaments between schools which are due to take place on Fridays in May (practice tournaments) and June (competitive tournaments). First practice tournament is set for May 15<sup>th</sup>. See link here which will be updated closer to the time –

### <http://movesforlife.ie/uncategorized/team-project-for-primary-schools/>

- Schools can enter as many players as they wish the top 4 players from each school decide the accumulated team score
- Email [mfl@movesforlife.ie](mailto:mfl@movesforlife.ie) to register your school and state what level you think they are at – there will be different leagues based on these levels. Don't worry if you are unsure what level your players are at. The May practice tournaments will be used to decide standards, leagues and levels
- If you have more than one team (one for beginners, one for improvers) then it is possible to enter one team into a middle/high level and another to a lower level.
- Practice events will run on May  $15^{th}$ , 22<sup>nd</sup> and 27<sup>th</sup>
- Competitive events will run on June  $5<sup>th</sup>$ ,  $12<sup>th</sup>$ ,  $19<sup>th</sup>$  and  $26<sup>th</sup>$  with prizes for  $1<sup>st</sup>$ ,  $2<sup>nd</sup>$  and 3<sup>rd</sup> place school teams in each league being announced at the end of June.
- A star player will be announced from each competing school also and they will receive an individual prize

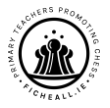

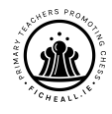